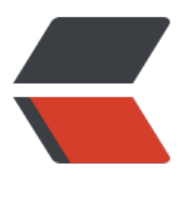

链滴

# K8S 服[务健](https://ld246.com)康检测

作者: someone61489

- 原文链接:https://ld246.com/article/1604631072633
- 来源网站: [链滴](https://ld246.com/member/someone61489)
- 许可协议:[署名-相同方式共享 4.0 国际 \(CC BY-SA 4.0\)](https://ld246.com/article/1604631072633)

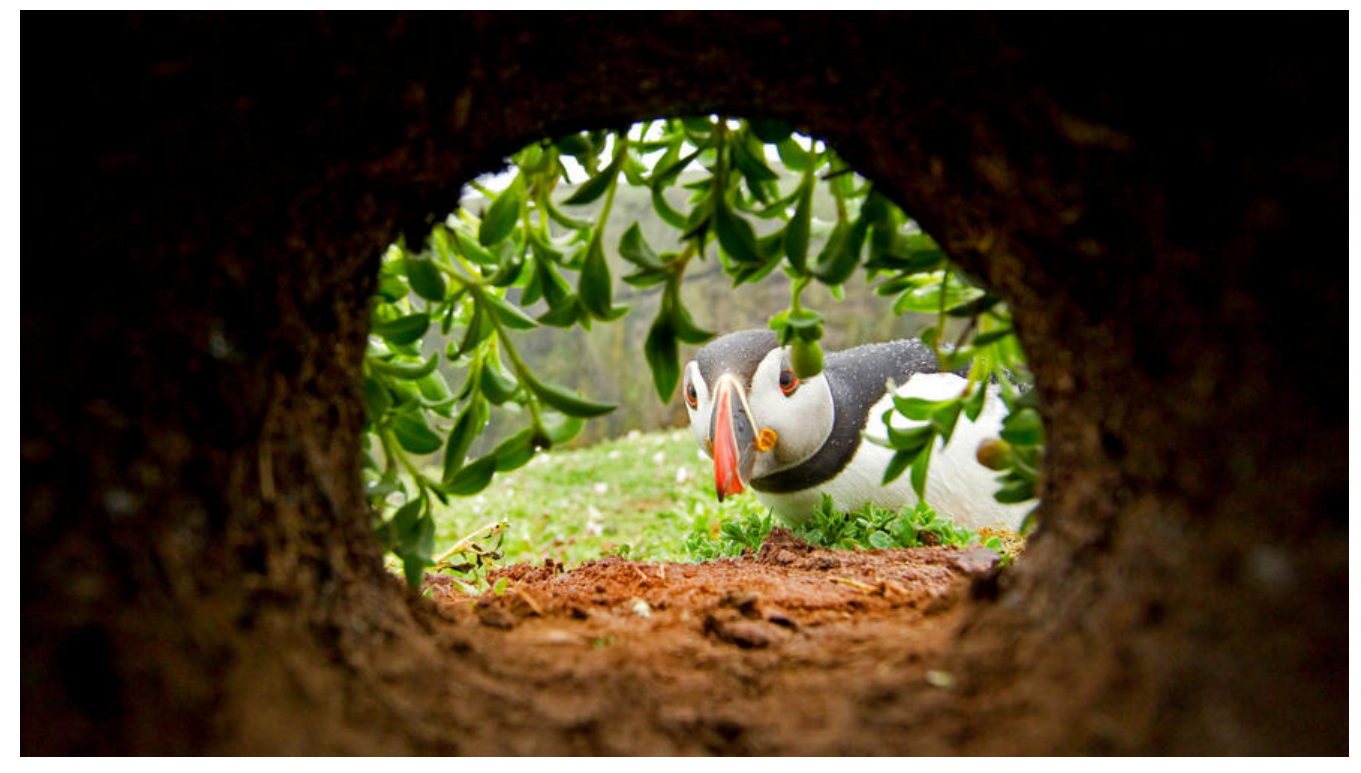

# **K8S服务健康检测机制**

# **1.业务探针 readinessProbe**

### **1.1 为什么自动扩容导致请求失败?**

一个新Pod创建后,Service就能立即选择到它,并会把请求转发给Pod,那问题就来了,通常一个Po 启动是需要时间的,如果Pod还没准备好(可能需要时间来加载配置或数据,或者可能需要执行 一个 热程序之类),这时把请求转给Pod的话,Pod也无法处理,造成请求失败。

## **1.2 如何解决?**

加入业务探针,可以理解为类似ws的心跳检测机制.

Kubernetes中解决这个问题的方法就是给Pod加一个业务就绪探针Readiness Probe,当检测到Pod 绪后才允许Service请求转给Pod。

Readiness Probe周期性检测Pod,然后根据响应来判断Pod是否就绪, Service根据就绪状态分发流

### **1.3 配置详解**

。

### **1.3.1 EXEC(shell)检测**

apiVersion: apps/v1 kind: Deployment metadata: name: nginx

spec: replicas: 3 selector: matchLabels: app: nginx template: metadata: labels: app: nginx spec: containers: - image: nginx:latest name: container-0 resources: limits: cpu: 500m memory: 1024Mi requests: cpu: 500m memory: 1024Mi // 重点内容 // 声明一个 业务探针 去检测 当前服务是否准备完毕 readinessProbe: # Readiness Probe exec: // 在容器中先后执行 ls, /ready 命令,如果命令完整执行完毕, 则标志POD为就绪状态, 可以从S rvice接收流量 command:  $-$  ls - /ready imagePullSecrets: - name: imagepull-secret

#### **1.3.2 HTTP**

apiVersion: apps/v1 kind: Deployment metadata: name: nginx spec: replicas: 3 selector: matchLabels: app: nginx template: metadata: labels: app: nginx spec: containers: - image: nginx:latest name: container-0 resources: limits: cpu: 500m

```
 memory: 1024Mi
    requests:
     cpu: 500m
     memory: 1024Mi
 // 这里是重点
// 声明一个业务 探针,向本POD发起 /read请求,根据响应码判断POD是否准备就绪
   readinessProbe: 
    httpGet: 
     path: /read
     port: 80
  imagePullSecrets:
  - name: imagepull-secret
```
#### **1.3.3 可选参数**

- initialDelaySeconds: 10 # 容器启动后多久开始探测
- timeoutSeconds: 2 # 表示容器必须在2s内做出相应反馈给probe, 否则视为探测失败
- periodSeconds: 30 # 探测周期, 每30s探测一次
- successThreshold: 1 # 连续探测1次成功表示成功
- failureThreshold: 3 # 连续探测3次失败表示失败

#### **1.3.4 配置实例**

实例根据业务需求检测服务*就绪*状态,涉及到Springboot内容不做讲解

```
@RestController
@RequestMapping("/checkpoint")
public class CheckController {
   // 构造一个请求,如果可以请求通,返回Http200和响应
   @GetMapping(value = "/service")
   public ResponseEntity<ReturnEntity<JSONObject>> service() {
      try {
        JSONObject json = new JSONObject();
        json.put("type", "service");
        json.put("result", "ok");
        json.put("data", "request is healthy");
        return Return.build(true, "success", json);
     } catch (Exception e) {
        e.printStackTrace();
        return Return.build(false, "failed");
     }
   }
}
spec:
    serviceAccount: cloud
    containers:
     - image: url
       name: wechat
```

```
 // 声明业务指针
    readinessProbe:
    httpGet:
   // Spring端口
      port: 8080
   // 请求路径
      path: /wechat/checkpoint/service
 // 容器启动后30秒开始检测,这里根据自身服务启动时间配置
     initialDelaySeconds: 30
 // 5秒内没有响应为失败
     timeoutSeconds: 5
 // 探测周期,每30s探测一次
     periodSeconds: 30
 // 请求3次如果都失败了那么POD不能为准备就绪状态
     failureThreshold: 3
```
# **2.存活探针 livenessProbe**

# **2.1 为什么服务假死?**

由于代码或者使用的第三方包对异常处理的问题所以导致在外面 kubectl get pod看服务正在运行 Ru ning但 log容器的时候发现服务已经无法正常运行

# **2.2 如何解决**

Kubernetes提供了自愈的能力,具体就是能感知到容器崩溃,然后能够重启这个容器。但是有时候 如Java程序内存泄漏了,程序无法正常工作,但是JVM进程却是一直运行的,对于这种应用本身业务 了问题的情况, kubernetes提供了liveness probe机制, 通过检测容器响应是否正常来决定是否重启 这是一种很好的健康检查机制。

毫无疑问,每个pod最好都定义liveness probe,否则Kubernetes无法感知Pod是否正常运行。

### **2.3 配置详解**

### **2.3.1 EXEC(shell)**

```
apiVersion: v1
kind: Pod
metadata:
  labels:
   test: liveness
  name: liveness-exec
spec:
  containers:
  - name: liveness
   image: busybox
   args:
   - /bin/sh
  - -C - touch /tmp/healthy; sleep 30; rm -rf /tmp/healthy; sleep 600
   // 这里是重点
```

```
 // 这里定义了一个存活探针,先后执行 cat,/temp/healthy命令去检测服务是否健康
 livenessProbe: # liveness probe
 exec: # Exec定义
   command:
   - cat
   - /tmp/healthy
```
### **2.3.2 HTTP**

```
apiVersion: v1
kind: Pod
metadata:
 name: liveness-http
spec:
  containers:
  - name: liveness
  image: k8s.gcr.io/liveness
   args:
   - /server
  // 这里是重点
  // 声明了一个存活探针,发送/healthz获取http状态码来判断服务是否健康
  livenessProbe: # liveness probe
   httpGet: # HTTP GET定义
     path: /healthz
     port: 8080
```
#### **2.3.3 可选参数**

- initialDelaySeconds: 10 # 容器启动后多久开始探测
- timeoutSeconds: 2 # 表示容器必须在2s内做出相应反馈给probe, 否则视为探测失败
- periodSeconds: 30 # 探测周期, 每30s探测一次
- successThreshold: 1 # 连续探测1次成功表示成功
- failureThreshold: 3 # 连续探测3次失败表示失败

#### **2.3.4 配置实例**

实例根据业务需求检测服务*是否丢失redis和oracle 连接*,涉及到Springboot内容不做讲解

```
@RestController
@RequestMapping("/checkpoint")
public class CheckController {
```

```
 @Resource
 private RedisTemplate<String, String> redisTemplate;
```
 @Resource private WechatPointRepo repo;

```
 @GetMapping(value = "/conncp")
 public ResponseEntity<ReturnEntity<JSONObject>> connectionCheckPoint() {
```

```
 try {
        JSONObject json = new JSONObject();
        json.put("type", "redis");
       redisTemplate.opsForValue().set("checkpoint_redis", "live");
       String val = redisTemplate.opsForValue().get("checkpoint redis");
      List<WechatCheckPoint> pointList = repo.findAll();
        json.put("result", "ok"); 
        return Return.build(true, "success", json);
     } catch (Exception e) {
        e.printStackTrace();
        return Return.build(false, "failed");
     }
   }
}
spec:
    serviceAccount: cloud
    containers:
     - image: url
      name: wechat
   // 声明一个存活探针
      livenessProbe:
        httpGet:
     // POD内部Spring 服务端口8080
         port: 8080
     // 路径
         path: /wechat/checkpoint/conncp
   // POD启动30秒后进行存活探测
        initialDelaySeconds: 30
   // 5s内服务必须返回response
        timeoutSeconds: 5
   // 30秒探测一次
        periodSeconds: 30
  // 如果连续失败3次 标志服务不健康了,自动重启
        failureThreshold: 3
```